## Package 'RPyGeo'

November 14, 2018

Type Package Title ArcGIS Geoprocessing via Python Version 1.0.0 Date 2018-11-12 Description Provides access to ArcGIS geoprocessing tools by building an interface between R and the ArcPy Python side-package via the reticulate package. URL <https://github.com/fapola/RPyGeo> BugReports <https://github.com/fapola/RPyGeo/issues> License GPL-3 LazyData TRUE **Imports** reticulate  $(>= 1.2)$ , sf, raster, tools, stringr, utils, rmarkdown, magrittr, stats, purrr **SystemRequirements** Python  $(>= 2.6.0)$ , ArcGIS  $(>= 10.0)$ RoxygenNote 6.1.1 Suggests testthat, knitr, spData, rstudioapi, bookdown VignetteBuilder knitr NeedsCompilation no Author Alexander Brenning [aut, cre], Fabian Polakowski [aut], Marc Becker [aut], Jannes Muenchow [ctb] (<https://orcid.org/0000-0001-7834-4717>) Maintainer Alexander Brenning <alexander.brenning@uni-jena.de> Repository CRAN

Date/Publication 2018-11-14 11:00:11 UTC

### <span id="page-1-0"></span>R topics documented:

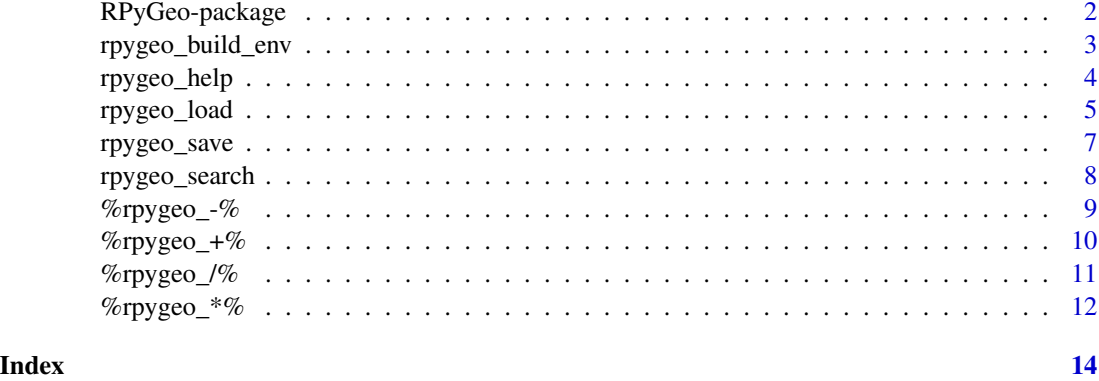

RPyGeo-package *RPyGeo: ArcGIS Geoprocessing in R via Python*

#### Description

Provide access to (virtually any) ArcGIS geoprocessing tool from within R by running Python geoprocessing without writing Python code or touching ArcGIS.

#### Details

The package utilizes the ArcPy Python site-package or the ArcGIS API in order to access ArcGIS functionality. The function [rpygeo\\_build\\_env](#page-2-1) can be applied to generate an ArcPy or arcgis object.

#### Author(s)

Maintainer: Alexander Brenning <alexander.brenning@uni-jena.de>

Authors:

- Fabian Polakowski <fabian.polakowski@gmail.com>
- Marc Becker <marc.becker@uni-jena.de>

Other contributors:

• Jannes Muenchow (0000-0001-7834-4717) [contributor]

#### See Also

Useful links:

- <https://github.com/fapola/RPyGeo>
- Report bugs at <https://github.com/fapola/RPyGeo/issues>

#### <span id="page-2-0"></span>rpygeo\_build\_env 3

#### Examples

```
# load the ArcPy module related to ArcGIS Pro (and save it as a R
# object called "arcpy_m") in R and also set the overwrite parameter
# to FALSE and add some extensions. Note that we do not have to set the path
# because the Python version is located in the default location
# (C:/Program Files/ArcGIS/Pro/bin/Python/envs/arcgispro-py3/)in this example.
## Not run: arcpy <- rpygeo_build_env(overwrite = TRUE,
                                     extensions = c("3d", "Spatial", "na"),
                                     pro = TRUE)
## End(Not run)
# Suppose we want to calculate the slope of a Digtial Elevation Model.
# It is possible to get the description of any ArcPy function as a R list:
## Not run: py_function_docs("arcpy$Slope_3d")
# Now we can run our computation:
## Not run: arcpy$Slope_3d(arcpy$Slope_3d(in_raster = "dem.tif", out_raster = "slope.tif")
```
<span id="page-2-1"></span>rpygeo\_build\_env *Initialize ArcPy site-package in R*

#### Description

Initialises the Python ArcPy site-package in R via the reticulate package. Addtionally environment settings and extensions are configured.

#### Usage

```
rpygeo_build_env(path = NULL, overwrite = TRUE, extensions = NULL,
 x64 = FALSE, pro = FALSE, arcgisAPI = FALSE, workspace = NULL,
  scratch_workspace = NULL)
```
#### Arguments

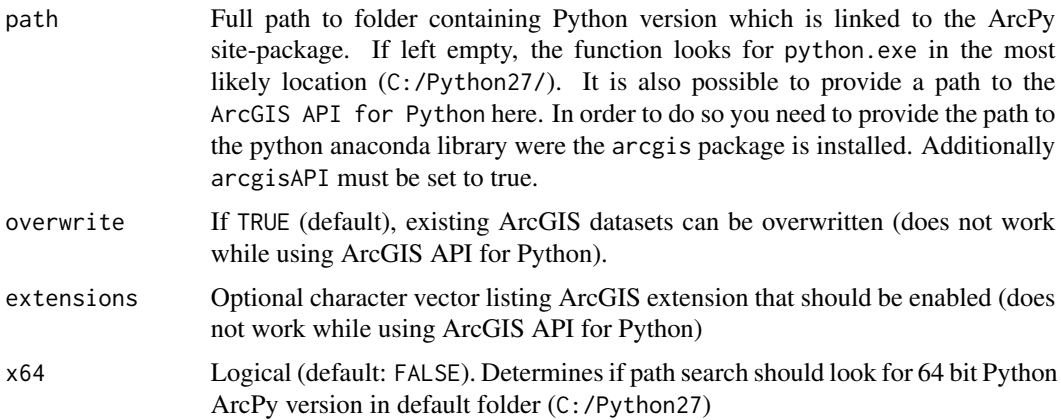

<span id="page-3-0"></span>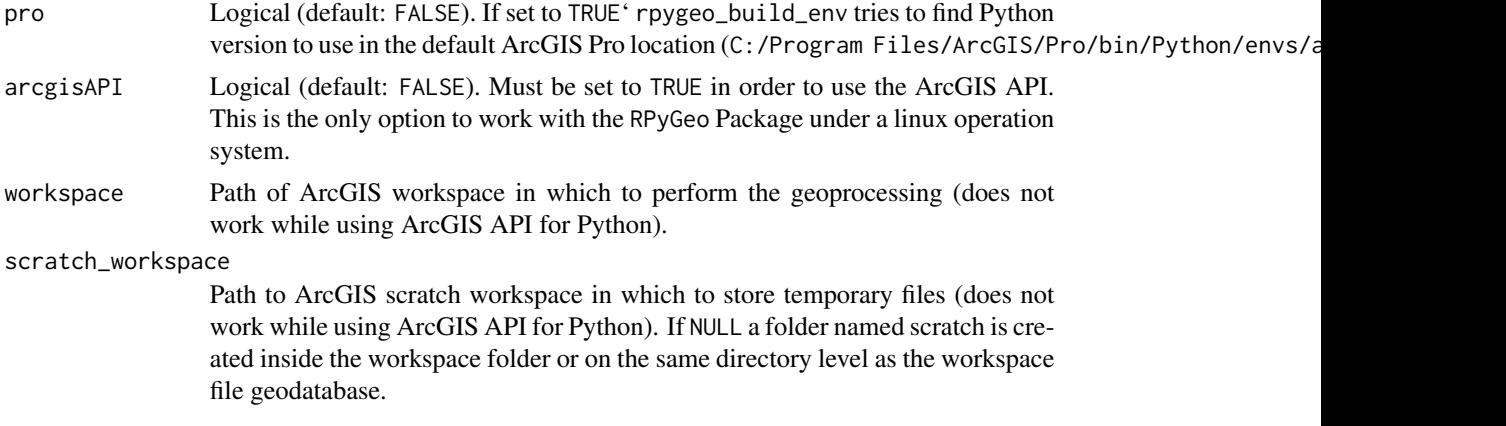

#### Value

Returns ArcPy or ArcGIS modules in R

#### Author(s)

Fabian Polakowski, Marc Becker

#### Examples

```
## Not run:
# Load ArcPy side-package of ArcGIS Pro with 3D and Spatial Analysis extension.
# Set environment setting 'overwrite' to TRUE.
# Note that no path parameter is necessary because Python is located in the
# default location.
arcpy <- rpygeo_build_env(overwrite = TRUE,
                          extensions = c("3d", "Spatial"),
                          pro = TRUE)
## End(Not run)
# Load the ArcPy module when your Python version is located in a different
# folder
```
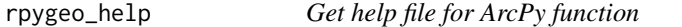

#### Description

This function opens the help file for ArcPy function in viewer panel or if not available in the browser.

#### Usage

rpygeo\_help(arcpy\_function)

#### <span id="page-4-0"></span>rpygeo\_load 5

#### Arguments

arcpy\_function ArcPy module with function or class

#### Author(s)

Marc Becker

#### Examples

```
## Not run:
# Load the ArcPy module and build environment
\text{arcpy} \leq \text{arcpy\_build\_env}(\text{overwrite} = \text{TRUE}, \text{workspace} = \text{tempdir}())# Open help file
rpygeo_help(arcpy$Slope_3d)
## End(Not run)
```
rpygeo\_load *Load output of ArcPy functions into R session*

#### Description

This function loads the output of an ArcPy function into the R session. Raster files are loaded as raster objects and vector files as sf objects.

#### Usage

```
rpygeo_load(data)
```
#### Arguments

data reticulate object or filename of the ArcPy function output

#### Details

Currently files and datasets stored in file geodatabases are supported.

Supported file formats:

- Tagged Image File Format (.tif)
- Erdas Imagine Images (.img)
- Esri Arc/Info Binary Grid (.adf)
- Esri ASCII Raster (.asc)
- Esri Shapefiles (.shp)

Supported datasets:

- Feature Class
- Raster Dataset

Esri has not released an API for raster datasets in file geodatabases. rpygeo\_load converts a raster dataset to a temporary ASCII raster first and then loads it into the R session. Be aware that this can take a long time for large raster datasets.

This function can be used with the %>% operator from the dplyr package. The %>% operator forwards the reticulate object from the ArcPy function to rpygeo\_load (s. Example 1). If used without the %>% operator an reticulate object can be specified for the data parameter (s. Example 2). It is also possible to use the filename of the ArcPy function output (s. Example 3). For Arc/Info Binary Grids the data parameter is just the name of the directory, which contains the adf files.

#### Value

raster or sf object

#### Author(s)

Marc Becker

#### Examples

```
## Not run:
# Load packages
library(RPyGeo)
library(magrittr)
library(RQGIS)
library(spData)
# Get data
data(dem, package = "RQGIS")
data(nz, package = "spData")
# Write data to disk
writeRaster(dem, file.path(tempdir(), "dem.tif"), format = "GTiff")
st_write(nz, file.path(tempdir(), "nz.shp"))
# Load the ArcPy module and build environment
arcpy \leftarrow arcpy_buid_env(overwrite = TRUE, workspace = tem pair())# Create a slope raster and load it into the R session (Example 1)
slope <-
  arcpy$Slope_3d(in_raster = "dem.tif", out_raster = "slope.tif") %>%
  rpygeo_load()
# Create a aspect raster and load it into the R session (Example 2)
ras_aspect <- arcpy$sa$Aspect(in_raster = "dem.tif")
rpygeo_load(ras_aspect)
```
#### <span id="page-6-0"></span>rpygeo\_save 7

# Convert elevation raster to polygon shapefile and load it into R session (Example 3) arcpy\$RasterToPolygon\_conversion("dem.tif", "elev.shp") rpygeo\_load("elev.shp")

## End(Not run)

rpygeo\_save *Save temporary raster to workspace*

#### Description

This function saves temporary a raster as permanent raster to the workspace.

#### Usage

rpygeo\_save(data, filename)

#### Arguments

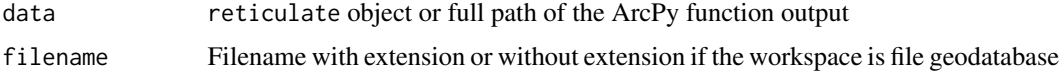

#### Details

Some ArcPy functions have no parameter to specify an output raster. Instead they return a raster object and a temporary raster is saved to the scratch workspace. This functions writes the temporary raster as a permanent raster to the workspace.

How the file is written depends on the workspace and scratch workspace environment settings.

- Workspace and scratch workspace are directories: Raster is loaded with the raster package and is written to workspace directory. The file format is inferred from the file extension in the filename parameter.
- Workspace and scratch workspace are file geodatabases: Raster is copied to workspace file geodatabase. No file extension necessary for the filename parameter.
- Workspace is file geodatabase and scratch workspace is directory: Raster is copied to workspace file geodatabase. No file extension necessary for the filename parameter.
- Workspace is directory and scratch workspace is file geodatabase: Raster is exported to workspace directory. The filename parameter is ignored due to restrictions in arcpy.RasterToOtherFormat\_convers function. If the automatically generated filename already exists, a number is appended to the end of the filename.

#### Author(s)

Marc Becker

#### Examples

```
## Not run:
# Load packages
library(RPyGeo)
library(RQGIS)
library(magrittr)
# Get data
data(dem, package = "RQGIS")
# Load the ArcPy module and build environment
arcpy \leftarrow arcpy_buid_env(overwrite = TRUE, workspace = tempair())# Write raster to workspace directory
writeRaster(dem, file.path(tempdir(), "dem.tif"), format = "GTiff")
# Calculate temporary aspect file and save to workspace
arcpy$sa$Aspect(in_raster = "dem.tif") %>%
  rpygeo_save("aspect.tif")
## End(Not run)
```
rpygeo\_search *Search for ArcPy functions and classes*

#### Description

Search for ArcPy functions and classes with a character string or regular expression.

#### Usage

rpygeo\_search(search\_term = NULL)

#### Arguments

search\_term Search term. Regular expressions are possible.

#### Details

The list members are referenced by the ArcPy module names. Each member contains a character vector of matching ArcPy functions and classes. Except for the main module, functions and classes have to be accessed by their module names (s. examples).

#### Value

Named list of character vectors of matching ArcPy functions and classes

<span id="page-7-0"></span>

<span id="page-8-0"></span>%rpygeo\_-% 9

#### Author(s)

Marc Becker

#### Examples

```
## Not run:
# Load packages
library(RPyGeo)
library(magrittr)
library(RQGIS)
# Get data
data(dem, package = "RQGIS")
# Write data to disk
writeRaster(dem, file.path(tempdir(), "dem.tif"), format = "GTiff")
# Load the ArcPy module and build environment
arcpy <- rpygeo_build_env(overwrite = TRUE,
                         workspace = tempdir(),
                         extensions = "Spatial")
# Search for ArcPy functions, which contain the term slope
rpygeo_search("slope")
#> $toolbox
#> [1] "Slope_3d" "SurfaceSlope_3d"
#>
#> $main
#> [1] "Slope_3d" "SurfaceSlope_3d"
#>
#> $sa
#> [1] "Slope"
#>
#> $ddd
#> [1] "Slope" "SurfaceSlope"
# Run function from sa module
arcpy$sa$Slope(in_raster="dem.tif")
# Run function from main module
arcpy$Slope_3d(in_raster="dem.tif")
## End(Not run)
```
%rpygeo\_-% *Subtraction operator*

#### <span id="page-9-0"></span>Description

Subtraction operator for map algebra. Spatial Analylist extension is requiered for map algebra.

#### Usage

```
raster_1 %rpygeo_-% raster_2
```
#### Arguments

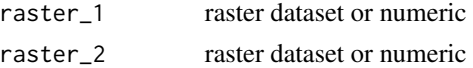

#### Value

reticulate object

#### Author(s)

Marc Becker

#### Examples

```
## Not run:
# Load the ArcPy module and build environment
arcpy <- arcpy_build_env(overwrite = TRUE, workspace = "C:/workspace")
# Write raster to workspace directory
writeRater(elev, "C:/workspace/elev.tif", extensions = "Spatial")
# Create raster object
ras <- arcpy$sa$Raster("elev.tif")
# Substract raster from itself
ras %rpygeo_+% ras %>%
  rpygeo_load()
## End(Not run)
```
%rpygeo\_+% *Addition operator*

#### Description

Addition operator for map algebra. Spatial Analylist extension is requiered for map algebra.

#### Usage

raster\_1 %rpygeo\_+% raster\_2

#### <span id="page-10-0"></span>%rpygeo\_/% 11

#### Arguments

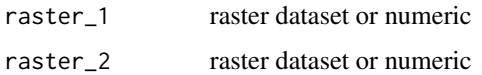

#### Value

reticulate object

#### Author(s)

Marc Becker

#### Examples

```
## Not run:
# Load the ArcPy module and build environment
arcpy <- arcpy_build_env(overwrite = TRUE, workspace = "C:/workspace")
# Write raster to workspace directory
writeRater(elev, "C:/workspace/elev.tif", extensions = "Spatial")
# Create raster object
ras <- arcpy$sa$Raster("elev.tif")
# Add raster to itself
ras %rpygeo_+% ras %>%
  rpygeo_load()
## End(Not run)
```
%rpygeo\_/% *Division operator*

#### Description

Division operator for map algebra. Spatial Analylist extension is requiered for map algebra.

#### Usage

raster\_1 %rpygeo\_/% raster\_2

#### Arguments

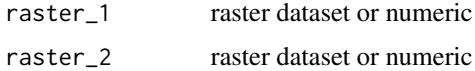

#### <span id="page-11-0"></span>Value

reticulate object

#### Author(s)

Marc Becker

#### Examples

```
## Not run:
# Load the ArcPy module and build environment
arcpy <- arcpy_build_env(overwrite = TRUE, workspace = "C:/workspace")
# Write raster to workspace directory
writeRater(elev, "C:/workspace/elev.tif", extensions = "Spatial")
# Create raster object
ras <- arcpy$sa$Raster("elev.tif")
# Divide raster by itself
ras %rpygeo_+% ras %>%
  rpygeo_load()
## End(Not run)
```
%rpygeo\_\*% *Multiplication operator*

#### Description

Multiplication operator for map algebra. Spatial Analylist extension is requiered for map algebra.

#### Usage

raster\_1 %rpygeo\_\*% raster\_2

#### Arguments

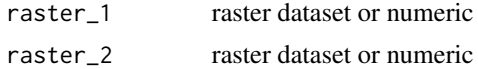

#### Value

reticulate object

#### Author(s)

Marc Becker

#### $\%$ rpygeo\_\*% 13

#### Examples

```
## Not run:
# Load the ArcPy module and build environment
arcpy <- arcpy_build_env(overwrite = TRUE, workspace = "C:/workspace")
# Write raster to workspace directory
writeRater(elev, "C:/workspace/elev.tif", extensions = "Spatial")
# Create raster object
ras <- arcpy$sa$Raster("elev.tif")
# Multiply raster to itself
ras %rpygeo_+% ras %>%
 rpygeo_load()
## End(Not run)
```
# <span id="page-13-0"></span>Index

%rpygeo\_\*%, [12](#page-11-0) %rpygeo\_+%, [10](#page-9-0) %rpygeo\_-%, [9](#page-8-0) %rpygeo\_/%, [11](#page-10-0) RPyGeo *(*RPyGeo-package*)*, [2](#page-1-0) RPyGeo-package, [2](#page-1-0) rpygeo\_build\_env, *[2](#page-1-0)*, [3](#page-2-0) rpygeo\_help, [4](#page-3-0) rpygeo\_load, [5](#page-4-0) rpygeo\_save, [7](#page-6-0) rpygeo\_search, [8](#page-7-0)